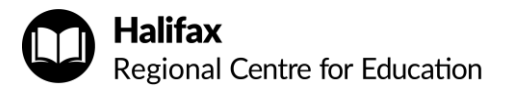

## Using SchoolMessenger to Report Student Absences

Parents and guardians can report students absent prior to the start of the school day using SchoolMessenger.

Automated Phone System

You may be prompted to enter a phone number you provided to the school.

## Call Website App

1-833-582-6940 <https://sishrsb.ednet.ns.ca/public/> SchoolMessenger SchoolMessenger Icon in PowerSchool

> You will need your portal username and password, or email address you provided to the school.

> > $\mathbb{B}$  Deverage and  $\mathbb{B}$

Download

You will need your email address you provided to the school.

## Website

1. Sign in to the **PowerSchool Portal**

<https://sishrsb.ednet.ns.ca/public/>

- 2. Click **SchoolMessenger**
- 3. Click the **menu** in the top-left corner

SCHOOLMESSENGER®

- 4. Click **Attendance**
- 5. Make selections and click **Send**

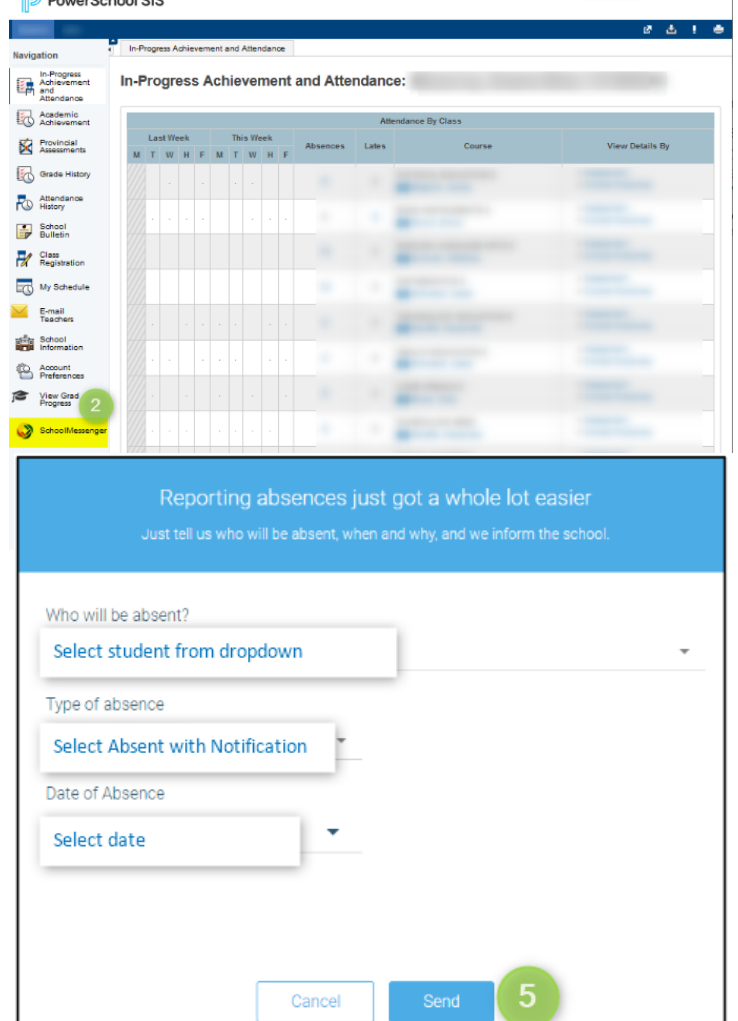